## Resource Training

# Schedule

### Winter-Spring 2009

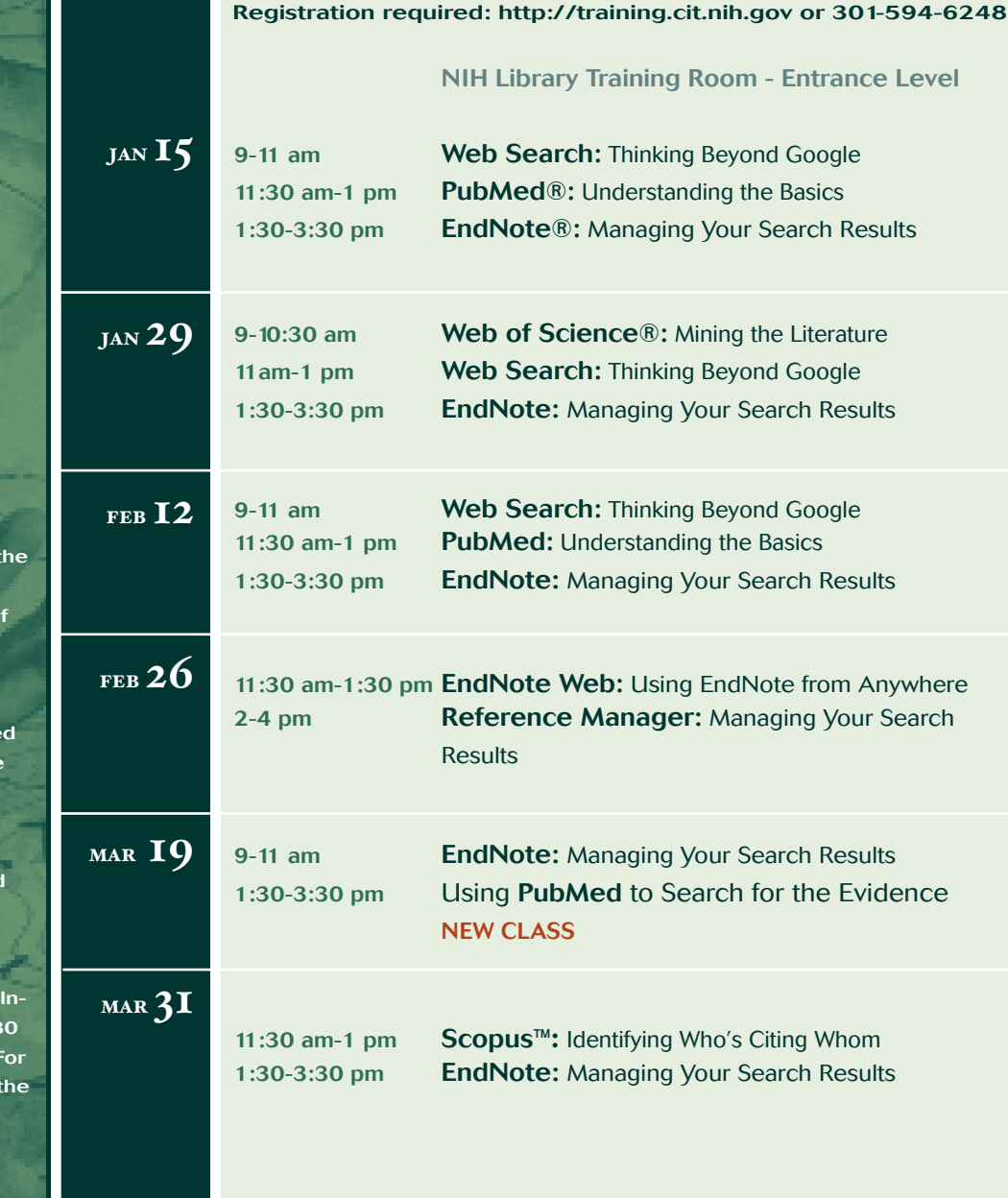

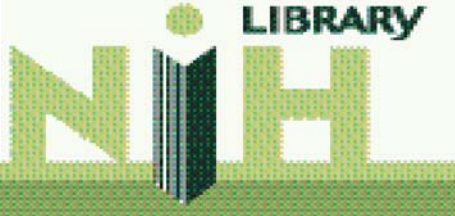

**The NIH Library Resource Training classes will be held in the NIH Library Training Room located on the entrance level of the library in Bldg. 10.**

**Full course descriptions with links to course handouts, relate resources and web tutorials are available at: http://nihlibrary.nih.gov** 

**Sign Language Interpreters and other reasonable accommodations can be provided. If you require such accommodations,** please contact the NIH Library **formation Desk at: 301.496.1080** five business days in advance. **TDD users/ callers, please call above number through the Federal Relay Service at 1.800.877.8339.**

#### **NIH Library Resource Training**

Registration required http://training.cit.nih.gov | 301-594-6248

#### **Course Descriptions**

#### **EndNote®:** Managing Your Search Results

Learn how to use EndNote software to perform searches, capture references and convert them to records in a personal, searchable database. Also learn to select references and format them for your papers using specific journal styles and instantly create your bibliography.

#### **EndNote Web:** Using EndNote from Anywhere

EndNote Web is a free web-based bibliographic management tool available from the NIH Library website via Web of Science**®**. EndNote Web is designed to help you through the process of writing a research paper. The program allows you to import and organize references, insert references in manuscripts, create bibliographies and transfer references to and from EndNote software libraries. After establishing your account, you may access EndNote Web from any computer with Internet access.

#### **PubMed®:** Understanding the Basics

Use PubMed to find references to journal articles in the medical and health sciences. PubMed is the National Library of Medicine's premier bibliographic database of journal article citations and abstracts covering the fields of medicine, nursing, dentistry, veterinary medicine, the health care system and preclinical sciences. In this class you learn the basic features of searching PubMed by topic, author and journal title as well as how to view and order articles online.

#### **Reference Manager®**: Managing Your Search Results

Reference Manager software allows you to electronically manage your reference files. Learn how to link to references in your Reference Manager library when writing papers and automatically format papers to meet the requirements of various publications.

#### **Scopus™:** Identifying Who's Citing Whom

Scopus is an interdisciplinary, bibliographic database that indexes the contents of more than 16,000 journals in the physical sciences, engineering, earth and environmental sciences, life and health sciences, social sciences, psychology, business and management. Learn how to search Scopus to identify articles of interest, perform cited reference searches, store searches and create subject, author or cited reference email alerts.

#### Using **PubMed** to Search for the Evidence **NEW CLASS**

This class will focus on searching the PubMed database for evidence-based medicine. Following a brief demonstration, you will practice searching for the evidence using techniques from the simple addition of Evidence Based Medicine to your search strategy and limiting your retrieval to Systematic Reviews to the more sophisticated searching by Clinical Study Category. You will also create a new My NCBI account, save citations to your own personal collection and set up an automatic email alert.

#### **Web of Science:** Mining the Literature

Web of Science provides access to the Science Citation Index Expanded™ and Social Sciences Citation Index**®**. It offers current and retrospective bibliographic information, author abstracts and cited references and allows users to conduct broadbased, comprehensive searches that uncover all the relevant information they need. It provides cited reference searching and the ISI search and retrieval feature that allows users track the literature forward, backward and through the database. Web of Science is updated weekly.

#### **Web Search:** Thinking Beyond Google

Go beyond the standard web search tools and learn to search more efficiently; access the invisible web; evaluate websites; use image and non-text search engines; and search for scholarly information, news, people and blogs.